**Vidya Fitrah Aura Surya Ananda Reni Aulia Reni Safitri Sumarlin Devita Permata Sari**

**ISSN : 2776-530X Vol. 5 No. 1 Januari 2023**

**Teknik Maksimalisasi Keamanan Jaringan Hotspot Link dengan Metode Filtering IP Address dan MAC Address Pada SMA 1 Stabat**

## **1) Vidya Fitrah Aura**

Institut Teknologi dan Bisnis Indonesia, Jl. Binjai-Stabat Kab. Deli Serdang, Sumatera Utara, Indonesia E-Mail: [vidyafaura@gmail.com](mailto:vidyafaura@gmail.com)

### **2) Surya Ananda**

Institut Teknologi dan Bisnis Indonesia, Jl. Binjai-Stabat Kab. Deli Serdang, Sumatera Utara, Indonesia E-Mail: [suryaananda2018@gmail.com](mailto:suryaananda2018@gmail.com)

**3) Reni Aulia**

Institut Teknologi dan Bisnis Indonesia, Jl. Binjai-Stabat Kab. Deli Serdang, Sumatera Utara, Indonesia E-Mail: [reniaulia2021@gmail.com](mailto:reniaulia2021@gmail.com)

### **4) Reni Safitri**

Institut Teknologi dan Bisnis Indonesia, Jl. Binjai-Stabat Kab. Deli Serdang, Sumatera Utara, Indonesia E-Mail: [renisafitri@gmail.com](mailto:renisafitri@gmail.com)

## **5) Sumarlin**

Institut Teknologi dan Bisnis Indonesia, Jl. Binjai-Stabat Kab. Deli Serdang, Sumatera Utara, Indonesia E-Mail: [netcommandiri@gmail.com](mailto:netcommandiri@gmail.com)

## **6) Devita Permata Sari**

Institut Teknologi dan Bisnis Indonesia, Jl. Binjai-Stabat Kab. Deli Serdang, Sumatera Utara, Indonesia E-Mail: [devitaginting5gmail.com](mailto:reniaulia2021@gmail.com)

### **ABSTRACT**

Use of Hotspot services in daily life every year in increasing, because the Hotspot network makes it easy for its users. But besides the convenience, the Hotspot network also has weaknesses. Each user has the right to enter and exit easily into the network. This cause security holes to become vulnerable to access rights being breached. One way to secure the Hotspot Link network is by using the IP Address And MAC Address filtering method, it is able to drop the IP Address And MAC Address of each connected client. This research was conducted using Mikrotik, Radio HS AirPo and the Winbox Application. The result of this study are able to maintain and overcome security problems in the Hotspot network.

**Keyword : security, filtering, MAC address**

### **PENDAHULUAN**

Di era yang semakin berkembang ini teknologi komputer meningkat begitu cepat. Dalam meningkatnya teknologi sekarang ini, jaringan komputer banyak digunakan dalam segala bidang salah satunya pendidikan, sehingga memberikan kemudahan bagi pengguna untuk bertukar informasi dengan cepat dan mudah. Namun disamping

kemudahan tersebut, jaringan internet yang semakin meningkat akan berbanding lurus dengan celah keamanan yang digunakan. Semakin banyak yang menggunakan layanan internet maka semakin banyak pula kendalakendala yang akan terjadi. Salah satu kendala yang sering terjadi yaitu akses ke sebuah jaringan yang mudah dibobol, sehingga untuk meminimalisir hal tersebut perlu ditingkatkannya keamanan jaringan.

Sekolah SMA 1 Stabat memiliki fasilitas internet dengan sambungan internetnya menggunakan Telkom *speddy*. Fasilitas tersebut tidak hanya diperuntukan bagi para pengajar namun juga para pelajar. Jaringan internet digunakan untuk mengoptimalkan proses belajar mengajar yang memerlukan Koneksi serta penginputan data siswa yang dilakukan oleh para staff sekolah juga membutuhkan sambungan internet agar prosesnya menjadi lebih cepat dan mudah. Namun disamping itu, sistem keamanan jaringan internet pada sekolah SMA 1 Stabat menjadi rentan terjadinya penyusupan karena banyaknya user yang terkadang *login* dan *log out* kedalam sebuah jaringan dengan mudah, hal itu mengakibatkan celah keamanannya menjadi rentan, dikhawatirkan akan terjadi kebobolan hak akses.

Hal inilah yang mendorong penulis untuk mengimplementasikan keamanan jaringan *Hotspot Link*. Keamanan jaringan menjadi sebuah hal yang penting dan oleh sebab itu di terapkanlah sebuah sistem ganda di dalam jaringan dengan Menggunakan metode *Filtering* yaitu dengan cara men*drop* IP *address* dan MAC *address client* yang berhak atau tidak masuk ke jaringan dan menerapkan keamanan WPA/WPA2 serta *filtering* IP *Address* dan MAC *Address* ini di harapkan mampu untuk menjaga dan mengatasi kelemahan serta keamanan dalam layanan jaringan internet pada sekolah SMA 1 Stabat.

Teknik yaitu langkah-langkah yang paling strategis dalam penelitian, karena tujuan utama dari penelitian untuk mendapatkan data [1]. Teknik merupakan cara yang dilakukan seseorang untuk mengimplementasikan suatu metode [2]. Teknik adalah cara sistematis mengerjakan sesuatu. Teknik merupakan suatu kiat, siasat atau penemuan yang digunakan untuk menyelesaikan serta menyempurnakan suatu tujuan langsung [3] Maksimalisasi adalah upaya meningkatkan kinerja pada suatu unit kinerja ataupun pribadi yang berkaitan dengan kepentingan umum, demi tercapainya kepuasan serta keberhasilan dari penyelenggaraan kegiatan itu [4]. Jaringan merupakan sebuah jaringan telekomunikasi yang memperbolehkan node-node untuk saling berbagi sumber daya [5]. Internet yaitu jaringan global yang menghubungkan komputer-komputer di seluruh dunia. Dengan internet sebuah komputer mampu mengakses data yang terdapat pada komputer lain dibenua yang berbeda [6]. *Hotspot* yaitu lokasi fisik tempat orang-orang dapat mengakses internet, biasanya menggunakan *WI-FI*, melalui jaringan *Area local nirkabel*

**ISSN : 2776-530X Vol. 5 No. 1 Januari 2023**

(WLAN) dengan *router* yang terhubung ke penyedia layanan internet (ISP) [7].

Router OS merupakan salah satu produk dari mikrotik yang berupa perangkat lunak. Router OS berfungsi sebagai sistem operasi yang di *install* pada PC *(Personal computer)* sistem operasi ini akan mengubah komputer tersebut menjadi sebuah router dengan segala fitur yang sudah ada di dalamnya [8].IP *(internet Protocol)* adalah alamat *protocol* internet yang mengidentifikasi segala perangkat yang terhubung ke jaringan baik jaringan internet pada umumnya maupun lokal. IP *Address* adalah serangkaian angka yang menjadi identitas perangkat dan terhubung ke internet atau infrastruktur jaringan lainnya yang memiiki fungsi agar setiap perangkat yang menggunakan koneksi internet bisa saling menghubungi satu sama lain [9]. MAC *Address (Media Access Control )* adalah sebuah identifikasi unik yang terdiri dari bilangan *byte* dari suatu perangkat yang mengacu pada produsennya. Setiap perangkat jaringan memiliki alamat MAC yang berbeda-beda. MAC *Address* memiliki fungsi untuk mengetahui identitas perangkat yang sedang digunakan [10].

### **BAHAN DAN METODE**

 Dalam Perancangan keamanan jaringan *Hotspot link* tujuannya untuk mengamankan jaringan internet di sekolah SMA 1 Stabat dengan menggunakan metode *filtering* IP *address* dan MAC *address*. Metode penelitian pada dasarnya merupakan cara ilmiah untuk mendapatkan data dengan tujuan dan kegunaan tertentu [11]. Maka dari itu pengetian metode adalah langkah-langkah atau cara untuk mencapai suatu tujuan.

Perancangan sistem yang dibahas dalam melakukan penelitian ini adalah tentang bagaimana membatasi *user* dalam mengakses sebuah jaringan pada sekolah SMA 1 Stabat dengan menggunakan sistem *filtering* IP *address* dan MAC *address* pada *user* yang tidak berhak mengakses jaringan. Dalam melakukan penelitian ini, penulis menggunakan bantuan perangkat seperti :

a. Kabel LAN

kabel LAN adalah suatu jenis kabel yang dapat dipakai untuk membuat jaringan komputer, berupa kabel yang di bagian dalamnya berisikan 4 pasang kabel. Untuk koneksinya kabel jenis ini memakai konektor RJ-45 atau RJ-11.

b. Konektor RJ 45

Konektor RJ-45 adalah konektor delapan kabel yang digunakan untuk

menghubungkan komputer ke sebuah LAN, khususnya untuk Ethernet.

- c. Mikrotik RB 941 Mikrotik adalah sistem yang didesain khusus untuk memudahkan berbagai keperluan *computer network*.
- d. Radio HSAirPo Dirancang untuk transmisi nirkabel jarak jauh. Dengan dua antena gain 14dBi internal dan arsitektur radio membuat jangkauan transimi sinyal radio lebih luas dengan kecepatan 300Mbps.
- e. Aplikasi Winbox 3.20 Winbox versi 3.20 adalah salah satu aplikasi kecil yang dapat digunakan untuk melakukan administrasi terhadap Mikrotik RouterOS dengan cepat dan dengan tampilan GUI Winbox dapat digunakan pada Linux, MacOs dan Windows.
- f. Laptop dengan spesifikasi Intel® Celeron ® CPU 1.60GHz 1.60 GHz RAM 2 GB Windows 10

Sedangkan metode penelitian yang digunakan dalam melakukan penelitian ini memiliki enam tahapan, yaitu :

- 1. *Study Literatur* (Studi Pustaka) Metode ini mengumpulkan data melalui<br>buku, jurnal dan Internet vang buku, jurnal dan Internet yang berhubungan dengan analisis dan perancangan yang di lakukan oleh peneliti.
- 2. *Observasi* (Pengamatan Langsung) Metode ini sebagai sarana pengambilan data-data terkait jaringan yang ada, dimana metode ini merupakan hasil peninjauan langsung dari objek yang diamati.
- 3. *Interview* (Wawancara)

Metode penelitian ini dilakukan dengan menanyakan secara langsung baik kepada pembimbing ataupun staf IT yang sedang bertugas guna mendapatkan informasi dan data serta menambah wawasan keilmuan terkait hal yang belum diketahui.

4. Perancangan

Merancang iaringan dengan mempertimbangkan kesesuaian antara kebutuhan, efisiensi, dan dampak yang ada terhadap sistem jaringan yang sedang berjalan.

**ISSN : 2776-530X Vol. 5 No. 1 Januari 2023**

5. Implementasi Melakukan realisasi penempatan alat sesuai dengan perancangan dan melakukan konfigurasi.

6. Uji Coba Melakukan pengujian terhadap konfigurasi jaringan.

Tahap berikutnya adalah melakukan analisis. Analisis adalah memecahkan atau menguraikan sesuatu unit menjadi unit terkecil [12]. Tujuan dilakukannya analisis yaitu sebagai alternative dalam mengatasi masalah dan mentapkan langkah-langkah yang baik sesuai dengan kebutuhan yang ada dalam melakukan persiapan. Pada penulisan penelitian ini, penulis menganalisa dua sistem sebagai acuan yang dapat membantu penulis yaitu :

1. Analisis sistem yang sedang berjalan

Jaringan internet dimasa sekarang ini, sangat penting dalam kegiatan manusia, jaringan ini sangat membantu dalam bidang pekerjaan contohnya disebuah sekolah atau instansi, dalam kegiatan belajar mengajar. Namun disamping kemudahan tersebut, jaringan internet yang semakin meningkat akan berbanding lurus dengan celah keamanan yang digunakan semakin banyak yang menggunakan layanan internet maka semakin banyak pula kendala-kendala yang akan terjadi. Salah satu kendala yang sering terjadi yaitu akses ke sebuah jaringan yang mudah dibobol, sehingga untuk meminimalisir hal tersebut perlu ditingkatkannya keamanan jaringan.

 Selama ini sekolah SMA 1 Stabat keamanan *hotspot link* yang digunakan masih belum maksimal sehingga mengakibatkan terjadinya serangan yang mengganggu jaringan internet seperti *wireless hacking*. Mengakibatkan lalu lintas jaringan menjadi terhambat sehingga terjadinya *interception* yaitu pihak-pihak yang tidak sah memiliki wewenang dan berhasil mendapatkan hak akses informasi.

Maka dari itu penulis mencoba mencari solusi atas permasalahan yang terjadi agar sistem keamanan jaingan pada sekolah SMA 1 Stabat tidak terjadi *interuption* dan tidak mudah dibobol dengan cara memaksimalkan keamanan jaringan *hotspot link* menggunakan

sebuah metode *filtering IP address* dan *MAC address* yang akan *login* kedalam jaringan tersebut.

2. Analisis sistem yang akan dibangun Dalam hal ini metode yang akan digunakan pada penelitian ini yaitu *filtering* hak akses berdasarkan IP *address* dan MAC *address*. Dimana

metode *filtering* ini berfungsi untuk mempermudah *router* dan perangkat jaringan yang terhubung ke jaringan dengan cara mengidentifikasi alamat MAC *address*nya.

Tahap berikutnya adalah melakukan perancangan. Perancangan sistem adalah penentuan proses dan data yang diperlukan oleh sistem baru. Tujuan dari perancangan sistem adalah untuk memenuhi kebutuhan pemakai sistem serta untuk memberikan gambaran yang jeas dan rancang bang yang lengkap [13]. Perancangan adalah Proses untuk mendefinisikan sesuatu yang akan dikerjakan dengan menggunakan teknik yang bervariasi serta di dalamnya melibatkan deskripsi mengenai arsitektur serta detail komponen dan juga keterbatasan yang akan dialami dalam proses pengerjaannya [14].

Dalam tahap ini untuk mengimplenmentasikan keamanan jaringan komputer dengan metode *filtering* IP *Address*  dan MAC *Address*. Dalam tahap ini untuk mengimplenmentasikan keamanan jaringan komputer dengan metode *filtering* IP *Address*  dan MAC *Address,* adapun rancangan sistem yang akan di bangun pada sekolah SMA 1 Stabat digambaran dalam *flowchart* berikut ini :

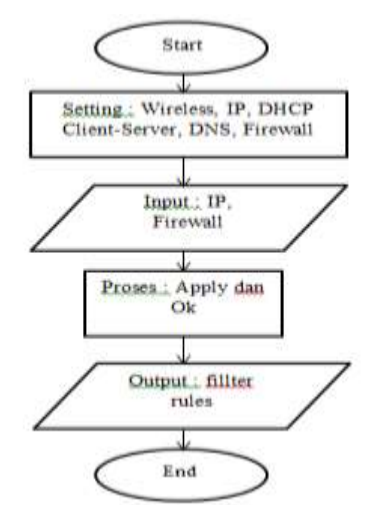

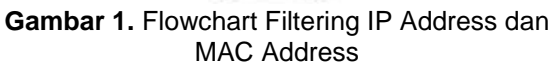

**ISSN : 2776-530X Vol. 5 No. 1 Januari 2023**

# **Vidya Fitrah Aura Surya Ananda Reni Aulia Reni Safitri Sumarlin Devita Permata Sari**

# **HASIL DAN PEMBAHASAN**

 Untuk mengimplementasikan Teknik maksimalisasi keamanan *hotspot link* menggunakan metode *filtering* IP *Address* dan MAC *Address* pada SMA 1 Stabat penulis menggunakan skema jaringan yang terlihat pada gambar 1 dibawah ini.

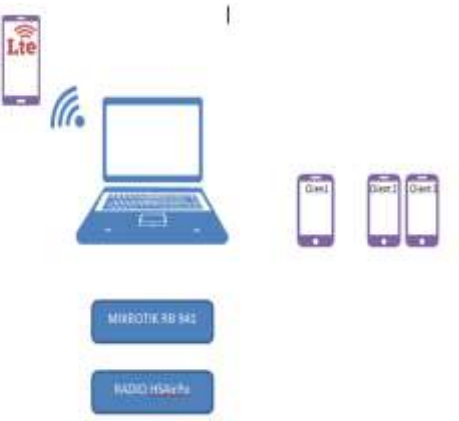

**Gambar 2.** skema Jaringan

 Terlihat pada gambar 1 adalah skema jaringan yang digunakan oleh peneliti, terdapat laptop yang tersambung dengan *hotspot* hp kemudian di *setting* dengan menggunakan mikrotik menggunakan kabel LAN yang terpasang pada ether 1. Setelah mikrotik selesai di *setting*, kemudian *setting* radio HS AirPo kemudian jaringan *hotspot* dapat digunakan oleh beberapa *client*.

**Tabel 1.** Spesifikasi IP *Address*

| <b>Device</b> | <b>Interface</b> | <b>IP</b> address |  |  |
|---------------|------------------|-------------------|--|--|
| Router        | Either 1         | 192.168.1.10/24   |  |  |
|               | WLAN             | 192.168.43.0      |  |  |
| Radio         | I AN             | 192.168.1.254     |  |  |

Terlihat pada tebel 1 bahwa router dengan *interface* ether 1 di alokasikan dengan ip *address* 192.168.1.10/24 dengan *out interface* nya adalah *wlan*. Sedangkan radio digunakan sebagai *ap bridge* yaitu penerima dengan ip yang dibuat menyesuaikn ip *address* radio yaitu 192.168.1.254.

### **Uji konektifitas1 bagian Mikrotik RB 941**

Dalam pengujian ini peneliti akan melakukan koneksi *hotspot* hp menggunakan mikrotik. Aplikasi yang digunakan dalam pengujian ini yaitu *winbox* versi 3.20. Langkah awal dalam konfigurasi ini yaitu hubungkan *hotspot* HP ke Mikrotik *Router Board,* kemudian

pasang kabel UTP di *Ether* 1, lalu *connect* dengan aplikasi *winbox*. Lihat tampilan pada gambar berikut.

| base 32 to 15       |       |             |   |  |  |                |  |
|---------------------|-------|-------------|---|--|--|----------------|--|
| $+100$<br>$+m$<br>m | ×<br> | en laten ti | Ξ |  |  | <b>View of</b> |  |
|                     |       |             |   |  |  |                |  |

**Gambar 3**. Tampilan awal *Interface*

Setelah semuanya selesai di *setting,*  terakhir pilih menu IP kemudian *Fairwall*, masuk ke tab NAT ubah *out interface* menjadi wlan1 dan *action* diubah menjadi *musqurade*. Setelah itu masuk ke menu *New Terminal* dan ketikan Ping google.com selanjutnya buka browser pada laptop, maka jaringan *hotspot* dari hp sudah tersambung dan bisa digunakan.

Seperti yang terlihat pada gambar dibawah ini bahwa setelah mikrotik berhasil di *setting* maka jaringan *hotspot* dari hp sudah bisa digunakan.

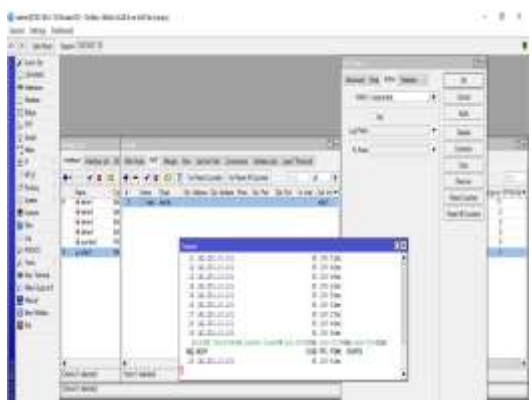

**Gambar 4**. Uji Konektivitas Mikrotik rb

### **Uji konektifitas 2 Radio HS AirPo**

Radio adalah media yang berfungsi sebagai pemancar yang mampu melayani banyak *client* pada mode ini, perangkat berfungsi sebagai penghubung *client* menuju router pada sebuah *network*.

Setelah berhasil terhubung ke jaringan hotspot, Lepas kabel UTP yang ada di ether1 pada mikrotik, Kemudian hubungkan ke radio di port LAN. Selanjutnya Sesuaikan IP Laptop dan isi seperti IP pada gambar di bawah.

**ISSN : 2776-530X Vol. 5 No. 1 Januari 2023**

**Vidya Fitrah Aura Surya Ananda Reni Aulia Reni Safitri Sumarlin Devita Permata Sari**

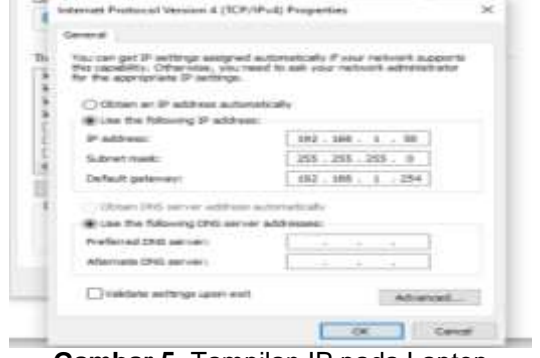

**Gambar 5.** Tampilan IP pada Laptop

Setelah IP pada Laptpp sesuai di *setting*, langkah selanjutnya adalah *setting* radio HS AirPo yang di fungsikan sebagai *Ap Bridge* yaitu penerima dengan *login* ke *browser* atau *chrome* pada laptop menggunakan IP *address* 192.168.1.254. Kemudian buatlah SSID sambungan internetnya seperti pada gambar di bawah ini.

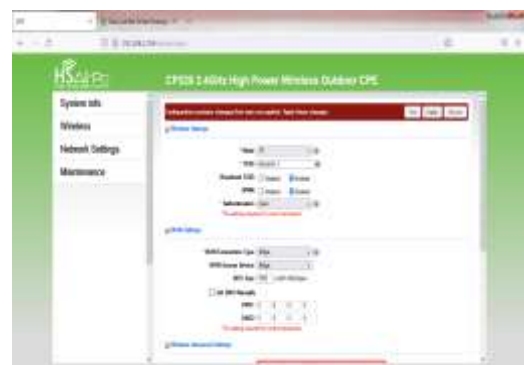

**Gambar 6.** Uji Konektivitas Radio

### **Uji konektifitas 3 Jaringan Hotspot**

Setelah selesai di *setting*, lepaskan kabel lan dari laptop, dan pasangkan pada mikrotik di ether1 yang sudah di *setting* sebelumnya. Selanjutnya buka WIFI pada laptop dan *connect* dengan nama kelompok 3. Tampilan seperti gambar dibawah ini.

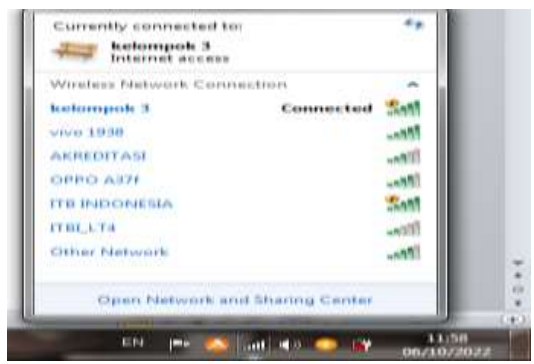

**Gambar 7.** Konfigurasi radio berhasil

Saat ini WIFI sudah bisa digunakan oleh semua perangkat dengan nama kelompok 3 dan bisa dengan mudah terhubung tanpa *password*. Berikut tampilannya.

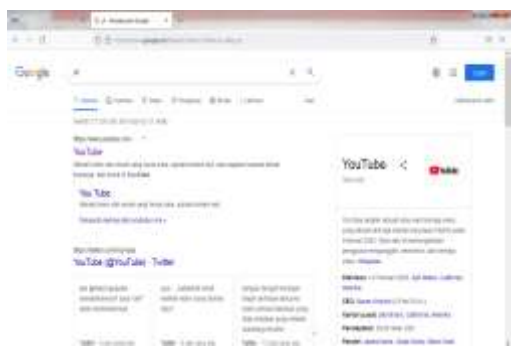

**Gambar 8.** Tampilan buka Internet

Setelah mikrotik dan radio selesai di *setting*, maka jaringan *hotspot* berhasil dibuat dan sudah bisa digunakan oleh *client* yang ingin mengakses internet. Selajutnya adalah melakukan *filtering* IP *Address* dan MAC *address* perangkat yang berhak atau tidak mengakses internet.

*Filtering* IP *address* dan MAC *address* dapat dilihat pada tabel di bawah ini :

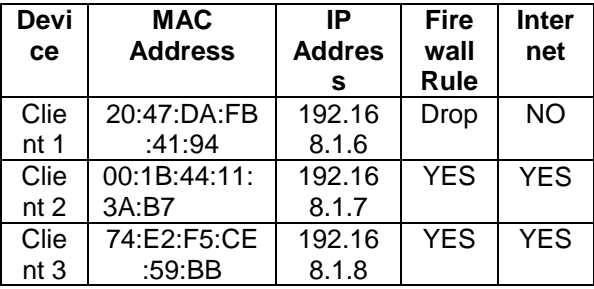

**Tabel 2.** Uji Konektivitas MAC *Address*

Terlihat pada tabel diatas merupakan uji konektifitas terhadap *filtering* hak akses berdasarkan ip *address* dan mac *address* client yang berhak atau tidak mengakses internet. Terlihat bahwa *client* 1 dengan ip *address* 192.168.1.6 tidak berhak mengakses internet karena fairwall filter rule sudah di *drop*. Terlihat juga beberapa *client* masih bisa mengakses internet karena *admin* memberikan izin untuk dapat mengakses internet dengan tidak men*drop* ip *address* dan mac *address* yang terhubung. Lihat pada gambar dibawah mac *address client* yang berhasil di *drop*.

**ISSN : 2776-530X Vol. 5 No. 1 Januari 2023**

**Gambar 9.** Hasil Uji Filtering Mac Address

Ketika MAC *address* yang terhubung kedalam jaringan di *drop* maka akses untuk membuka internet menjadi tidak berjalan. Lihat gambar dibawah.

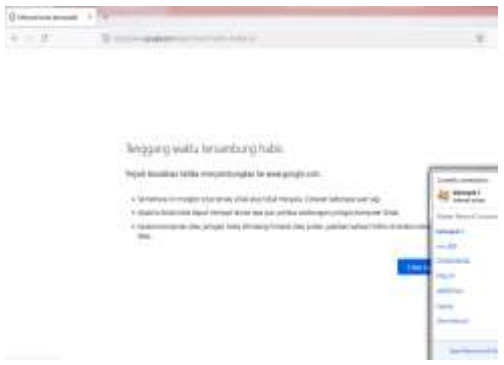

Gambar 10. Tampilan tidak terhubung

Maka dari itu dapat dilihat bahwa perbedaan antara penelitian yang penulis buat dengan penelitian terdahulu. Pada penelitian terdahulu hanya membahas tentang perangkat yang terhubung ke jaringan harus di daftarkan MAC *address*nya lebih dulu, dan tidak mem*filter* IP *Address*, hanya MAC *address*nya saja. Sedangkan yang penulis buat ditambahkannya *filtering* IP *Address* sehingga keamanan jaringan menggunakan sistem keamanan ganda untuk memproteksi sebuah jaringan, jadi dapat disimpulkan penelitian yang penulis buat ini, lebih baik daari penelitian sebelumnya.

Berikut ini adalah analisis dari perbandingan yang telah di uji. Lihat pada tabel di bawah ini :

**Tabel 3** Tahapan Yang diuji

| No. | Tahapan yang di uji                                                                  | Valid | Tidak<br>Valid |
|-----|--------------------------------------------------------------------------------------|-------|----------------|
|     | Pengujian Mikrotik<br>yang sudah di setting<br>dan sudah connect<br>dengan Internet. | Valid |                |

**Surya Ananda Reni Aulia Reni Safitri Sumarlin**

**Vidya Fitrah Aura**

**Devita Permata Sari**

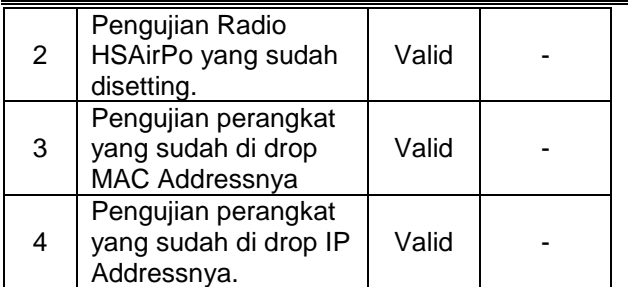

### **KESIMPULAN**

 Adapun kesimpulan yang dapat ditarik dari penelitian ini yaitu:

- 1. Sistem yang berjalan sebelumnya pada sekolah tersebut keamanan jaringannya belum maksimal, setiap *user* dengan mudah keluar masuk kedalam jaringan, hal itu mengakibatkan keamanan jaringan disekolah SMA 1 Stabat menjadi rentan terjadinya penyusupan.
- 2. Dengan diterapkannya sistem keamanan *hotspot link* ini, menggunakan metode *filtering* IP address dan MAC address mampu mem*blok* terhadap *attacker* yang tidak berhak masuk ke jaringan.
- 3. Sistem keamanan jaringan ini menggunakan *firewall* yaitu dengan cara melakukan *setting* pada *filter rules* dan DHCP *Server* untuk membantu pengguna agar meminimalisir terjadinya penyalahgunaan hak akses jaringan pada sekolah SMA 1 Stabat.

Dari hasil rancangan dan hasil yang dibuat, jaringan *hotspot link* menggunakan metode *filtering* IP *address* dan MAC *address*, dapat mempermudah pengguna di sekolah SMA 1 Stabat dalam memaksimalkan keamanan jaringan yang tersedia di sekolah itu, saat pengujian dalam hal ini semua sistem bisa berjalan dengan baik tanpa ada hambatan.

maksimalisasi keamanan *hotspot link* ini dapat diuraikan sebagai berikut :

1. IP *Address*

Merupakan sebuah alamat yang mengidentifikasi perangkat di internet. Berfungsi untuk menangani koneksi antara perangkat pengirim dan penerima melalui sebuah jaringan. Sehinnga dengan dibuatnya IP *address* perangkat seperti laptop atau PC dan hp bisa *login* dan menggunakan situs web atau layanan lainnya yang tersedia di internet.

**ISSN : 2776-530X Vol. 5 No. 1 Januari 2023**

- *2.* Konfigurasi *Fairwall Filter Rules* Merupakan sebuah sistem yang mampu melindungi komputer dari berbagai macam serangan atau *cyber security* yang ada di internet. *Fairwall* berfungsi sebagai pembatas artinya, mampu melindungi data dari *Hacker* atau pengguna yang tidak sah. *Fairwal filter rules* merupakan Salah satu *firewall* di mikrotik yang digunakan untuk menentukan agar suatu paket data dapat masuk atau tidak kedalam sistem *Router* MikroTik, paket data yang akan ditangani fitur *filter* ini merupakan paket data yang ditunjukan pada salah satu *interface router.*
	- 3. Perancangan jaringan Mikrotik Merupakan sebuah perancangan sistem operasi dan perangkat lunak yang bisa digunakan untuk menjadikan komputer menjadi *router network* yang handal mencakup berbagai fitur yang dibuat untuk IP *network* dan *jaringan wireless* cocok digunakan oleh *internet service provider hotspot.*

Sistem konfigurasi yang telah dibuat kini memiliki beberapa kelebihan dan kekurangan diantaranya yaitu :

- 1. Kelebihan
	- a. Kelebihan dalam teknik memaksimalkan keamanan jaringan *hotspot link ini,* mampu mengimplementasikan dan mampu mengoptimalkan keamanan jaringan *wireless* karena menggunakan keamanan jaringan berlapis yaitu *filtering* IP *address* dan MAC *address*.
	- b. Dapat menseleksi komputer atau perangkat mana yang boleh masuk dan dapat mengakses jaringan. Metode ini digunakan untuk membatasi hak akses melalui IP *address* dan MAC address yang bersangkutan.
- 2. Kekurangan
	- a. Apabila terjadi kerusakan pada *router* mikrotik maka laptop atau PC akan *offline* dan tidak dapat digunakan karena tidak terhubung ke internet.
	- b. Mikrotik router juga kurang efisien untuk menghadapi jaringan dengan skala besar karena penelitian ini menggunakan mikrotik dan radio yang jumlah IP nya 254 dengan rentang 192- 223 yang didesain dengan kelas C yang berskala kecil.

Berikut ini adalah beberapa saran dari penulis sampaikan setelah melakukan penelitian adalah sebagai berikut :

- 1. Hendaknya pada penelitian selanjutnya dapat mengembangkan lagi jaringan mikrotik dengan meggunakan metode yang lebih ampuh dalam memfilter keamanan jaringan internet.
- 2. Hendaknya para peneliti mampu lebih mengembangkan ruang lingkup penelitian, mengingat penelitian ini belum sepenuhnya sempurna.
- 3. Dalam proses pengumpulan data hendaknya metode yang digunakan dapat lebih terperinci dan lebih optimal dalam mendapatkan data yang diperlukan.

### **UCAPAN TERIMAKASIH**

Terima kasih kepada Perguruan Tinggi Institut Teknologi dan Bisnis Indonesia Tandem Hilir-1 Hamparan Perak, Kab. Deli Serdang yang telah mendukung juga telah memfasilitasi penelitian sehingga penelitian ini dapat terlaksanakan dengan baik.

### **DAFTAR PUSTAKA**

- [1] Sugiyono. 2017. *Metode Penelitian Kuantitatif dan Kualitatif*. Alfabeta: Bandung.
- [2] Adisusilo, S. 2016. *Pembelajaran Nilai Karakter, Edisi Keenam*. Rajawali Pers: Jakarta.
- [3] Iskandarwassid, dan Suhendar, D. 2016. *Strategi Pembelajaran Bahasa, cetakan keenam*. Remaja Rosda Karya: Bandung.
- [4] Nurrohman, B. 2017. Optimalisasi Pelayanan E-KTP Validitas Data Kependudukan di Kecamatan Majasari Kabupaten Pandeglang. *Jurnal KAPemda*, **10(6)**:98- 100.
- [5] Andrew, S., dan Tanenbaum. 2017. *Topologi Jaringan Komputer Berbasis Mikrotik*. Andi Offset: Bandung.
- [6] Hidayatullah, P., dan Kawistara, J. K. 2017. *Pemrograman WEB*. Informatika: Bandung.
- [7] Siregar, S. R., Pristiwanto, P. & Sunandar, H. 2020. Workshop Pembuatan Hotspot Login Responsive Untuk Siswa Prakerin

**ISSN : 2776-530X Vol. 5 No. 1 Januari 2023**

# **Vidya Fitrah Aura Surya Ananda Reni Aulia Reni Safitri Sumarlin Devita Permata Sari**

SMK 2 Al-Wasliyah Perdangan. *Jurnal ABDIMAS Budi Darma*, **1(1)**:14-17.

- [8] Madcomes. 2017. *Pemrograman PHP MY SQL*. Andi Offset: Yogyakarta.
- [9] Arifin, S. 2017. Implementasi Monitoring Jaringan Menggunakan Raspberry Pi Dengan Memanfaatkan Protokol SMTP (Simple Mail Transfer Protocol). *JATI: Jurnal Mahasiswa Teknik Informatika*, **1(1)**:173-179.
- [10] Purnama, R. A. 2019. Optimalisasi Keamanan Jaringan Wireless Menggunakan Firewall Filtering MAC Address. *IJNS: Indonesian Journal of Networking and Security,* **8(4)**: 43-47.
- [11] Sugiyono. 2017. Metode Penelitian Kuantitatif dan Kualitatif. Alfabeta: Bandung.
- [12] Azwar, S. 2018. *Penyusunan Skala Psikologi (2nd ed.)*. Pustaka Belajar: Yogyakarta.
- [13] Mulyani, S. 2016. *Metode Analisis dan Perancangan Sistem*. Abdi Sistematika: Bandung.
- [14] Azis, N., Pribadi, G., & Nurcahya, M. S. 2020. Analisa dan Perancangan Aplikasi Pembelajaran Bahasa Inggris Dasar Berbasis Android. *Jurnal ikraithinformatika*, **4(3)**: 1-5.